# iOS Two Way Streaming Swift

## Example of iOS application with player and streamer

This streamer can be used to publish WebRTC video stream and play any of the following types of streams on Web Call Server

- RTSP
- WebRTC
- RTMP

On the screenshot below the example is displayed when a stream is being published and another stream is being played.

Input fields

- WCS URL, where demo.flashphoner.com is the address of the WCS server
- Publish Stream for the name of published stream
- Play Stream for the name of played stream

Two videos are played

- left video from the camera
- right the played video stream

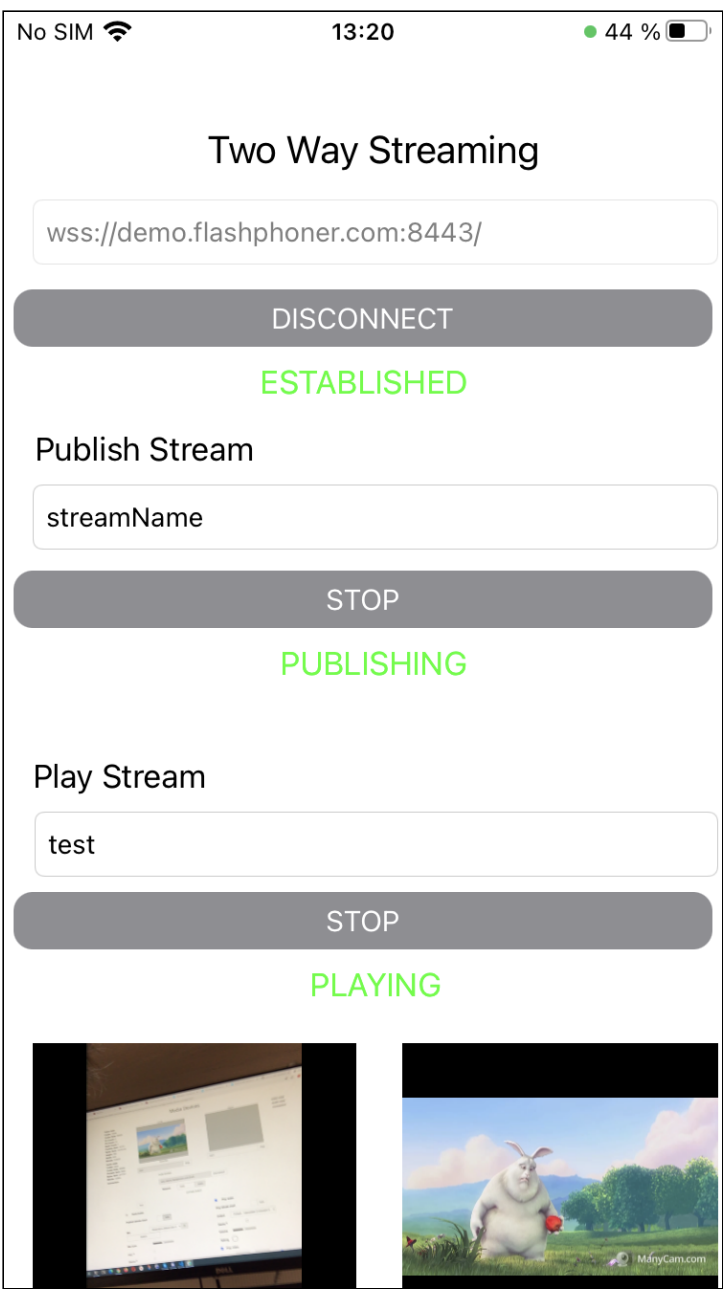

## Analyzing the example code

To analyze the code, let's take TwoWayStreamingSwift example, which can be downloaded from [GitHub.](https://github.com/flashphoner/wcs-ios-sdk-samples/blob/cac6b307e6e0825e1a0da7e974f562e7f1729a60/Swift/TwoWayStreaming)

The class for main view of the application: ViewController (inmplementation file [ViewController.swift\)](https://github.com/flashphoner/wcs-ios-sdk-samples/blob/cac6b307e6e0825e1a0da7e974f562e7f1729a60/Swift/TwoWayStreaming/ViewController.swift).

## 1. Import of API

[code](https://github.com/flashphoner/wcs-ios-sdk-samples/blob/cac6b307e6e0825e1a0da7e974f562e7f1729a60/Swift/TwoWayStreaming/ViewController.swift#L2)

```
import FPWCSApi2Swift
```
2. Session creation and connection to server

WCSSession, WCSSession.connect [code](https://github.com/flashphoner/wcs-ios-sdk-samples/blob/cac6b307e6e0825e1a0da7e974f562e7f1729a60/Swift/TwoWayStreaming/ViewController.swift#L109)

The options include:

- URL of WCS server
- name of internal server-side REST hook application (defaultApp)

```
@IBAction func connectPressed(_ sender: Any) {
changeViewState(connectButton, false)
if (connectButton.title(for: .normal) == "CONNECT") {
    if (session == nil) {
        let options = FPWCSApi2SessionOptions()
        options.urlServer = urlField.text
        options.appKey = "defaultApp"
        do {
             try session = WCSSession(options)
         } catch {
             print(error)
         }
    changeViewState(urlField, false)
    session?.connect()
 } else {
    session?.disconnect()
```
#### 3. Stream publishing

WCSSession.createStream, WCSStream.publish [code](https://github.com/flashphoner/wcs-ios-sdk-samples/blob/cac6b307e6e0825e1a0da7e974f562e7f1729a60/Swift/TwoWayStreaming/ViewController.swift#L148)

Object with the following stream options is passed to createStream method:

- stream name
- view to display video

```
@IBAction func publishPressed(_ sender: Any) {
changeViewState(publishButton,false)
if (publishButton.title(for: .normal) == "PUBLISH") {
    let options = FPWCSApi2StreamOptions()
    options.name = publishName.text
    options.display = localDisplay.videoView
    do {
    publishStream = try session!.createStream(options)
```
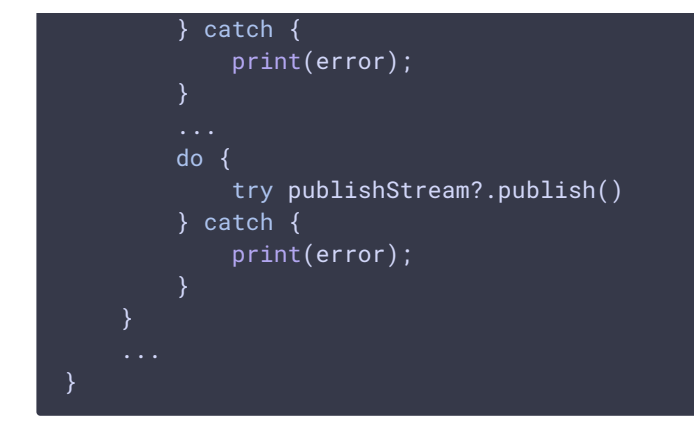

#### 4. Stream playback

WCSSession.createStream, WCSStream.play [code](https://github.com/flashphoner/wcs-ios-sdk-samples/blob/cac6b307e6e0825e1a0da7e974f562e7f1729a60/Swift/TwoWayStreaming/ViewController.swift#L190)

Object with the folowing stream options is passed to createStream method:

- stream name
- view to display video

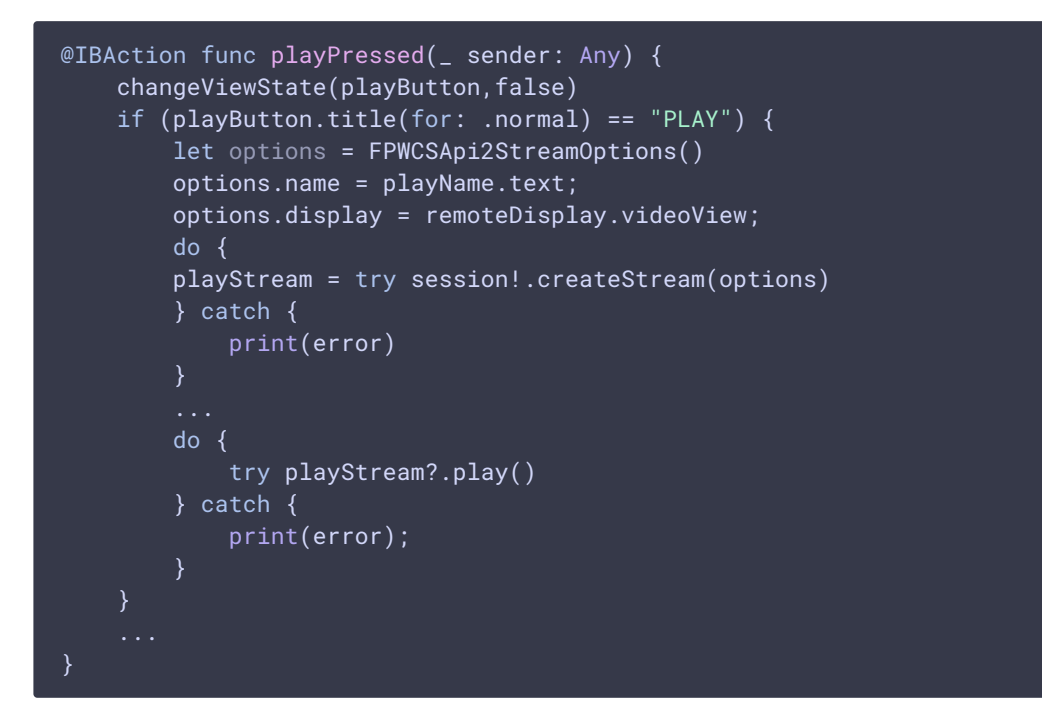

#### 5. Stop of stream playback

WCSStream.stop [code](https://github.com/flashphoner/wcs-ios-sdk-samples/blob/cac6b307e6e0825e1a0da7e974f562e7f1729a60/Swift/TwoWayStreaming/ViewController.swift#L220)

```
@IBAction func playPressed(_ sender: Any) {
changeViewState(playButton,false)
if (playButton.title(for: .normal) == "PLAN") {
} else{
```
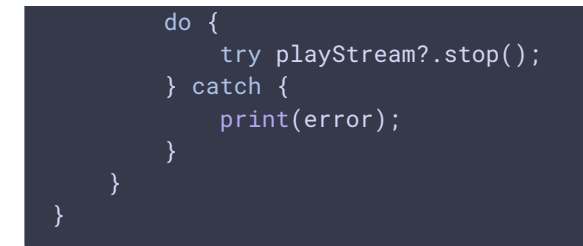

#### 6. Stop of stream publishing

### WCSStream.stop [code](https://github.com/flashphoner/wcs-ios-sdk-samples/blob/cac6b307e6e0825e1a0da7e974f562e7f1729a60/Swift/TwoWayStreaming/ViewController.swift#L178)

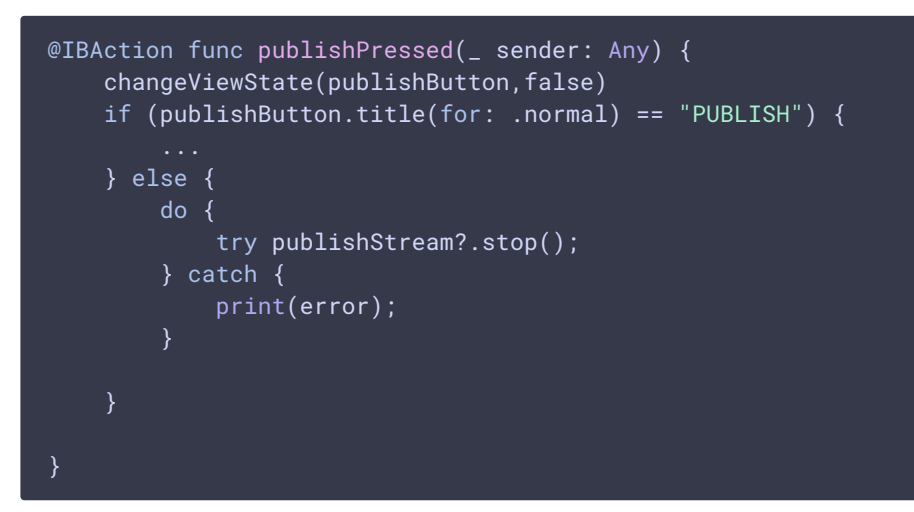

#### 7. Disconnection

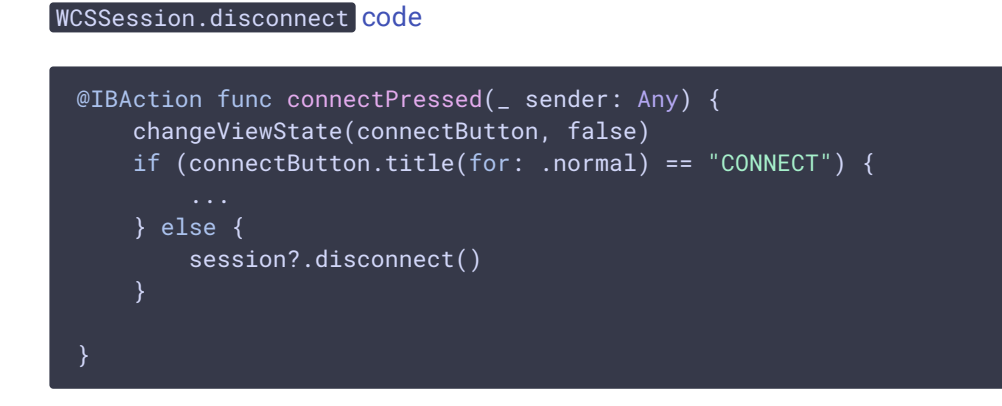